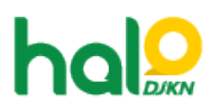

[Knowledgebase](https://halodjkn.kemenkeu.go.id/kb) > [Join Domain](https://halodjkn.kemenkeu.go.id/kb/join-domain) > [Muncul pesan "The security database on the server does](https://halodjkn.kemenkeu.go.id/kb/articles/muncul-pesan-the-security-database-on-the-server-does-not-have-a-computer-account-for-this-wor) [not have a computer account for this workstation trust relationship"?](https://halodjkn.kemenkeu.go.id/kb/articles/muncul-pesan-the-security-database-on-the-server-does-not-have-a-computer-account-for-this-wor)

## Muncul pesan "The security database on the server does not have a computer account for this workstation trust relationship"?

Agent 116 DJKN - 2021-04-28 - [Join Domain](https://halodjkn.kemenkeu.go.id/kb/join-domain)

Jika komputer menampilkan pesan "The security database on the server does not have a computer account for this workstation trust relationship" itu dikarenakan komputer tidak terhubung ke jaringan Kemenkeu lebih dari 90 hari sehingga secara otomatis komputer tersebut menjadi "disable".

Solusinya adalah dengan membuat tiket ke halo DJKN untuk enable/mengaktifkan kembali dengan menyertakan hostname komputer tersebut.

Cara mengetahui hostname dapat dengan cara berikut:

- Pada tampilan login Windows pilih "Other user"
- Pada kolom username ketik .\
- Informasi hostname akan tampil dibawah kolom password